# $\Xi$ 0

2022 年 9 月

## 部署位置共享 解决方案 部署位置追踪解决方案

使用 ArcGIS QuickCapture 部署位置共享解决方案的 基本任务和最佳做法。

### 总览

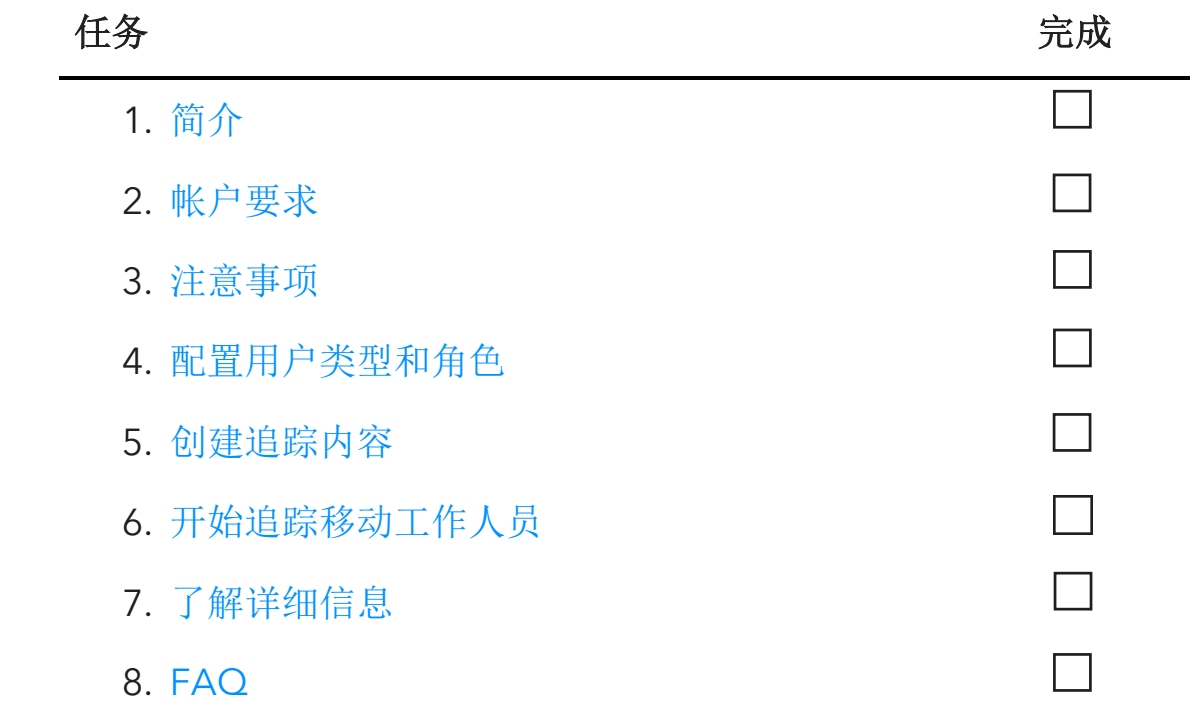

## 1. 简介

位置共享是一项由 ArcGIS QuickCapture 提供的功能,允许您监控移动工作人员当前和 之前所在的位置。以下示例说明了您可能在工作流中实施位置共享的原因:

- 监控特殊事件 了解您的人员在大型事件期间的位置,以确保安全并加快响应时间。
- 提供工作证明 验证团队完成的现场检查。
- 确定区域覆盖范围 确定入侵物种清除或搜救任务等事件期间的区域覆盖范围。

ArcGIS Online 和 ArcGIS Enterprise 支持位置共享。按照本指南使用 QuickCapture 成功 部署位置共享。

注:有关位置共享功能的详细信息,请参阅在 ArcGIS Online 中启用位置共享或在 ArcGIS Enterprise 中配置位置共享。

#### 关键组件

使用 ArcGIS QuickCapture 部署位置共享功能需要三个必要的组件:

● 位置共享要素图层 - 从 QuickCapture 将轨迹和最近已知位置上传到位置共享要素 图层。可以在您的整个组织中使用位置共享,并且任何管理员均可以启用此功能。 启用位置共享后,您组织中的许可用户可以使用 QuickCapture 移动应用程序将其 历史和当前位置上传到位置共享图层。用户只能看到自己的轨迹,并且需要具有其 他权限才可查看其他人的轨迹。

位置共享要素图层包括三个图层:

- o 最近已知位置 此点图层包含代表每个用户最近报告位置的单个记录。
- o 轨迹 此点图层包含追踪移动工作人员的每个位置的记录(痕迹)。
- o 追踪线 此折线图层包含显示移动工作人员所在位置的线(仅限 ArcGIS Online)。
- 轨迹视图 可以通过轨迹视图与组织中的其他用户共享轨迹和最近已知位置。轨迹 视图是一种特殊类型的要素图层,需要其他权限才能使用。轨迹视图包含显示轨迹 的移动用户列表以及允许查看轨迹的轨迹查看者用户的单独列表。与任何其他要素 图层类似,轨迹视图图层可用于地图、仪表盘和应用程序。
- QuickCapture 移动应用程序 从 QuickCapture 移动应用程序将轨迹和最近已知 位置上传到位置共享图层。无论是否存在数据连接,QuickCapture 都能记录轨 迹,并允许移动工作人员何时进行追踪和不进行追踪。

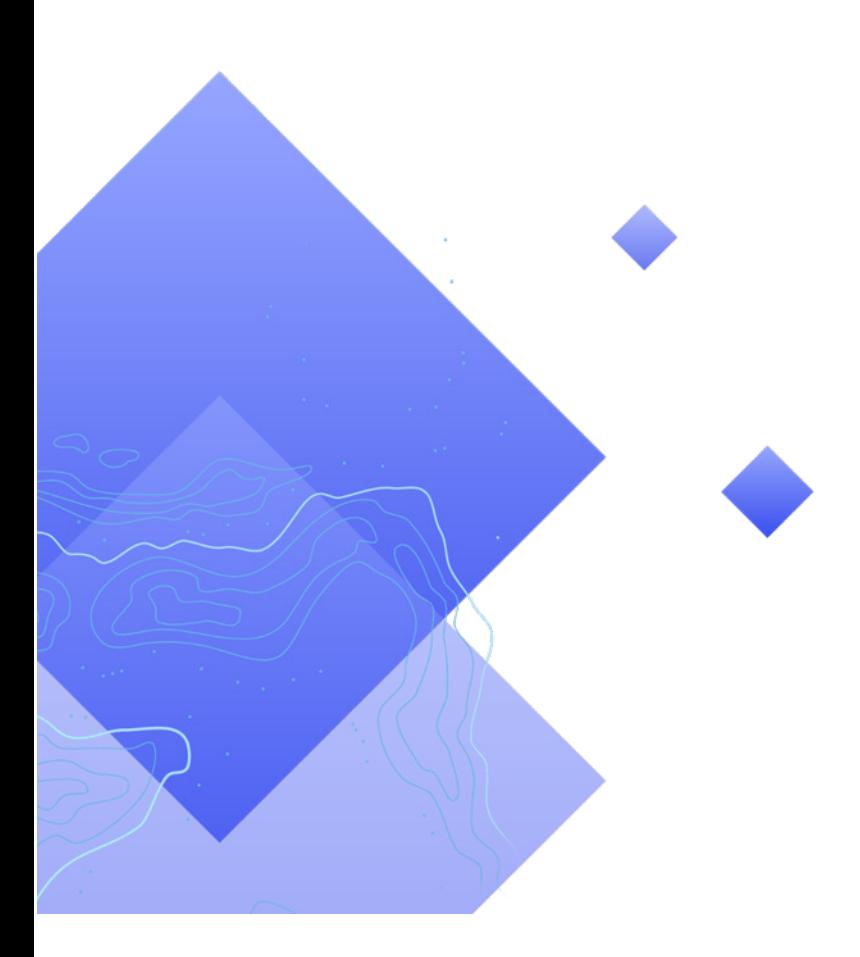

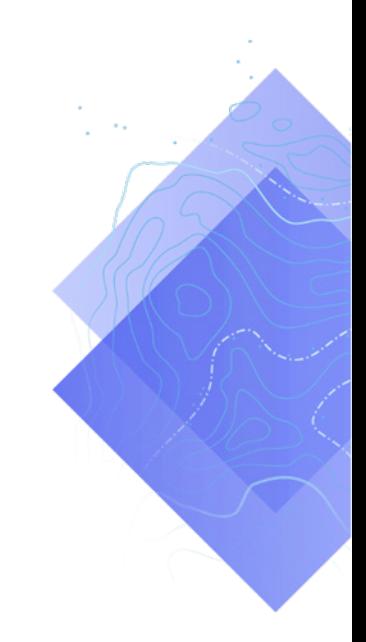

## 2. 帐户要求

在部署位置共享解决方案之前,您的组织必须满足以下要求:

- 您的订阅中必须包含位置共享用户类型扩展模块。
- 必须为您的组织启用位置共享。

#### 许可位置共享

位置共享需要为每位移动工作人员提供组织扩展模块和用户类型扩展模块。用户可以通过 两种方式获得许可:

- 分配移动工作人员用户类型、位置共享用户类型扩展模块包含在移动工作人员用户 类型中。
- 分配附加 ArcGIS 位置共享用户类型扩展模块 可以将位置共享用户类型扩展模块 添加到所有用户类型, 包括 Viewer。

有关详细信息,请参阅如何设置位置共享并授权 QuickCapture。

#### 启用位置共享

要允许移动工作人员上传轨迹,必须为您的组织启用位置共享功能。这必须由管理员完成。 存储在 ArcGIS Online 中的轨迹将在 30 天滚动窗口中保留,并且没有额外存储成本。在 ArcGIS Enterprise 中,提供了其他配置选项。

- 请参阅在 ArcGIS Online 中启用位置共享
- 请参阅在 ArcGIS Enterprise 中配置位置共享
- 请参阅 ArcGIS Enterprise 的 ArcGIS Tracker 部署指南

## 3. 注意事项

了解利益相关者使用位置共享数据的方式非常重要。在开始配置用户类型和创建位置共享 内容前,请考虑以下问题:

- 移动工作人员是否需要近乎实时地查看彼此的位置?
- 移动工作人员的位置是否需要显示在仪表盘中?
- 应如何可视化移动工作人员的位置?

#### 移动工作人员是否需要查看彼此的位置?

对于许多追踪部署,移动工作人员可以随时查看其他工作人员的位置至关重要。 QuickCapture 可以支持此功能,但需要执行其他配置步骤。创建 .csv 文件或需要查看其 他用户轨迹的所有用户的列表。

#### 移动工作人员的位置是否需要显示在仪表盘中?

您可以使用 ArcGIS Dashboards 显示移动工作人员的最近已知位置。在态势感知至关重 要的事件期间,可以在应急运营中心 (EOC) 中显示仪表盘。并且可以根据需要,与其他 利益相关者共享仪表盘。请参阅将地图添加到仪表盘。

应如何可视化移动工作人员的位置?

了解是否需要根据移动工作人员的角色(例如,护理人员)、最近更新时间或任何其他属 性来可视化位置非常重要。如果按角色进行符号化,请确保了解角色变化的方式和时间。 了解历史轨迹和路线是否需要显示在所使用的地图、应用程序或仪表盘中也非常重要。

## 4. 配置用户类型和角色

位置共享解决方案中包含两个角色:移动工作人员和轨迹查看者。每个角色都需要特定的 权限和许可。如果移动工作人员需要查看其他移动工作人员的轨迹,则其也可以是轨迹查 看者。通过完成以下步骤,为位置共享解决方案配置用户类型和角色:

- 将用户添加到您的组织
- 为移动工作人员配置用户类型扩展模块
- 配置轨迹查看者角色

#### 将用户添加到您的组织

如果是第一次部署追踪解决方案,您可能需要向组织添加新用户。可以通过从 .csv 文件 导入用户来快速完成此操作。

- 请参阅在 ArcGIS Online 中邀请或添加成员
- 请参阅在 ArcGIS Enterprise 中将成员添加到门户

#### 为移动工作人员配置用户类型扩展模块

每个需要被追踪的移动工作人员都必须拥有位置共享用户类型扩展模块。这可以通过将 用户类型设置为移动工作人员或分配 ArcGIS 位置共享用户类型扩展模块来完成。

- 请参阅 ArcGIS Online 中的用户类型、角色和权限
- 请参阅 ArcGIS Enterprise 中的用户类型、角色和权限
- 请参阅在 ArcGIS Online 中管理许可
- 请参阅在 ArcGIS Enterprise 中管理许可

#### 配置轨迹查看者角色

要查看移动工作人员的轨迹,用户必须拥有分配到其角色的查看位置轨迹权限。最简单 的方法是创建一个包含此权限的新自定义角色。将此角色分配给需要查看其他移动工作人 员轨迹的所有用户。

注:根据分配给用户的当前角色,您可能需要更改现有角色或创建具有更多权限的其他 角色。

- 请参阅 ArcGIS Online 中的用户类型、角色和权限
- 请参阅 ArcGIS Enterprise 中的用户类型、角色和权限
- 请参阅在 ArcGIS Online 的 Track Viewer Web 应用程序中查看轨迹
- 请参阅在 See View tracks in the Track Viewer web app in ArcGIS Enterprise 的 Track Viewer Web 应用程序中查看轨迹

## 5. 创建追踪内容

为您的组织启用位置共享并配置用户后,需要构建移动工作人员用来追踪位置和监控活动 的地图和应用程序。完成以下步骤:

- 创建轨迹视图。
- 向地图添加轨迹视图。
- 向仪表盘添加地图。
- 为移动用户配置地图。

创建轨迹视图

在 Track Viewer Web 应用程序中创建轨迹视图。选择应在轨迹视图中显示的移动用户以 及可以查看这些轨迹的用户。完成后,还将在 ArcGIS Online 或 ArcGIS Enterprise 中创 建托管要素图层视图和群组,以控制对轨迹视图的访问权限。该图层可用于地图和应用程 序,包括 Track Viewer。

注:邀请组织外部的用户加入使用要素图层视图创建的群组,可以与之共享轨迹视图。组 织管理员必须将查看位置追踪权限分配给需要访问轨迹视图的用户角色。

- 请参阅在 ArcGIS Online 的 Track Viewer 中创建轨迹
- 请参阅在 ArcGIS Enterprise 的 Track Viewer 中创建轨迹
- 请参阅位置共享方案概览

#### 向地图添加轨迹视图

使用 Map Viewer 创建新地图或打开现有地图并将轨迹视图要素图层添加到地图中。应根 据您的特定要求配置每个图层,但应注意一些常规建议。

#### 图层可见性

最近已知位置图层应为地图中列出的第一个图层,这样它将绘制在其下列出的所有图层上 方。要在平移和缩放地图时提高整体性能,请将轨迹图层的可见范围设置从街道更改为 房间。同样,对于轨迹线图层,将可见范围设置为从世界更改为街道。

• 请参阅设置透明度和可见范围 (Map Viewer)

#### 图层过滤器

对所有三个位置共享图层应用时态过滤器,以避免显示不必要数据或失效数据(例如,显 示已过期的位置时间戳)。

• 请参阅应用过滤器 (Map Viewer)

#### 图层刷新间隔

刷新间隔用于确定地图中图层的更新频率。最近已知位置图层的刷新间隔应该相对较短 (30 秒到一分钟)。这样可以确保地图准确反映某人移动时的位置。轨迹点和轨迹线图 层应使用较长更新间隔(5到10分钟),因为其上传频率较低。

● 请参阅设置刷新间隔 (Map Viewer)

#### 图层符号系统

符号化轨迹数据的三种最常见方式包括按位置、按名称或按类别或角色。

#### 按位置符号化

每个位置共享图层的默认绘图样式为位置(单一符号)。每个用户及其轨迹都使用相同 的颜色和符号进行符号化。

按名称符号化

如果移动用户从事相同类型的工作,则使用不同颜色可以更容易识别特定的移动用户。在 这种情况下,类型(唯一符号)绘图样式应与全名或创建用户属性配合使用。

#### 按类别或角色符号化

当有多个移动用户组时,可能需要根据每个用户的角色或其工作类型来对其进行符号化。 例如,所有警察都可以是消防,所有消防员都可以是红色的。在这种情况下,类型 (唯一符号)绘图样式应与返回给定功能类别的 Arcade 表达式配合使用。

下面的 Arcade 表达式示例用于确定某要素是否应归类为消防员或警察:

```
var fireFighters = ['username1', 'username2']
var policeOfficers = ['username3']
if (includes(fireFighters, $feature.created_user)) {
    return 'Firefighter'
}
else if (includes(policeOfficers, $feature.created user)) {
    return Police Officer
}
```
- 请参阅设置位置样式 (Map Viewer)
- 请参阅设置类别样式 (Map Viewer)
- 请参阅 ArcGIS Arcade 入门文档
- 请参阅生成基于用户的 Arcade 表达式

#### 向仪表盘添加地图

为位置共享配置地图后,将其添加到 ArcGIS Dashboards 的仪表盘中。该仪表盘可以与 利益相关者共享,这样他们可以近乎实时地查看移动用户的位置。将地图添加到仪表盘后, 您可以添加其他仪表盘元素,例如指标和列表。

确保与轨迹查看者组共享您的仪表盘。出于安全和隐私考虑,位置共享图层不能公开共享, 因此您的仪表盘和地图不应公开共享。

- 请参阅创建仪表盘
- 请参阅创建位置共享仪表盘

#### 为移动工作人员配置地图

您可能希望为移动工作人员创建单独的地图。首先,请复制您为追踪查看者配置的地图并 根据需要进行调整。例如,如果移动工作人员不需要查看彼此的位置,则可以从地图中移 除轨迹视图图层。

注:在地图中无需包含轨迹视图图层即可记录和共享轨迹。

在 QuickCapture 设计器中,可以更改工程中显示的底图。默认情况下,将使用组织默认 底图。要更改底图,请完成以下步骤:

- 1. 单击配置工程地图菜单项
- 2. 取消选中使用组织默认底图选项
- 3. 单击更改
- 4. 选择您创建的移动工作人员底图
- 5. 单击保存

## 6. 启动位置共享

为用户和地图配置位置共享后,移动工作人员即可记录其位置。位置共享也可以离线工作 - 当工作人员重新连接时,轨迹和最近已知位置将自动上传到位置共享图层。

首先,应将帐户凭据分配给每个用户,以便他们可以登录移动应用程序。接下来,应向移 动用户提供有关入门方式的说明。

概括地说,应在说明手册中向移动用户提供以下步骤:

- 1. 从 Apple App Store、Google 下载 QuickCapture 移动应用程序 Play Store 或 Microsoft Store。
- 2. 扫描提供的 QR 码以启动应用程序。
- 3. 使用凭据登录。
- 4. 接受位置和追踪的权限提示。

注: 如果使用移动设备管理解决方案 (MDM), 则移动工作人员可能无需下载移动应用程序。

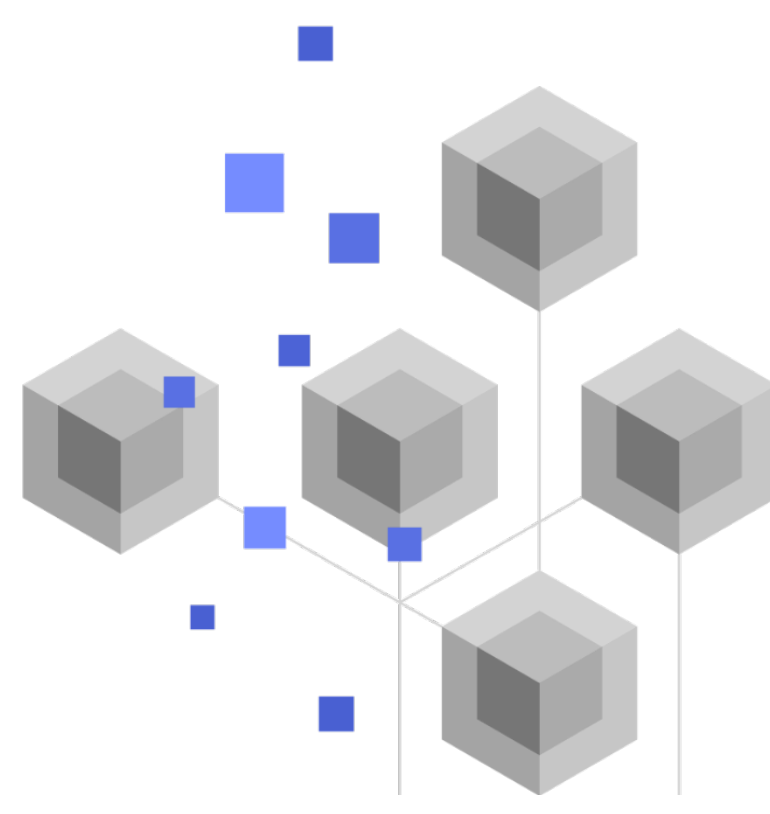

## 7. 了解详细信息

在 ArcGIS QuickCapture 中,可以使用位置共享执行更多操作。本部分中的资源将帮助 您探索更多机会,并帮助您进行疑难解答和回答问题。

- 加入 ArcGIS QuickCapture 社区。您可以参与不同 ArcGIS QuickCapture 用户组 和 Esri 工作人员的讨论。
- 在 ArcGIS 博客上阅读来自 ArcGIS QuickCapture 团队的文章。
- 浏览 ArcGIS QuickCapture 资源页面。这是包含 ArcGIS QuickCapture 所有内容 (包括文档、博客、视频、学习资料等)的 Hub。

疑难解答和支持

正在寻找 ArcGIS QuickCapture 帮助? 查看以下内容:

- 可按关键字搜索 ArcGIS QuickCapture 帮助, 并且其中包含所有相关内容(从设 计图层和地图到配置表单和使用应用程序)的文档。
- 咨询 ArcGIS QuickCapture 社区并从同行和 ArcGIS QuickCapture 团队成员获得 具体答案。
- 如果您已尝试上述选项但仍未解决问题,请联系 Esri 技术支持解决技术问题或联 系 Esri 客户服务中心解决许可问题。

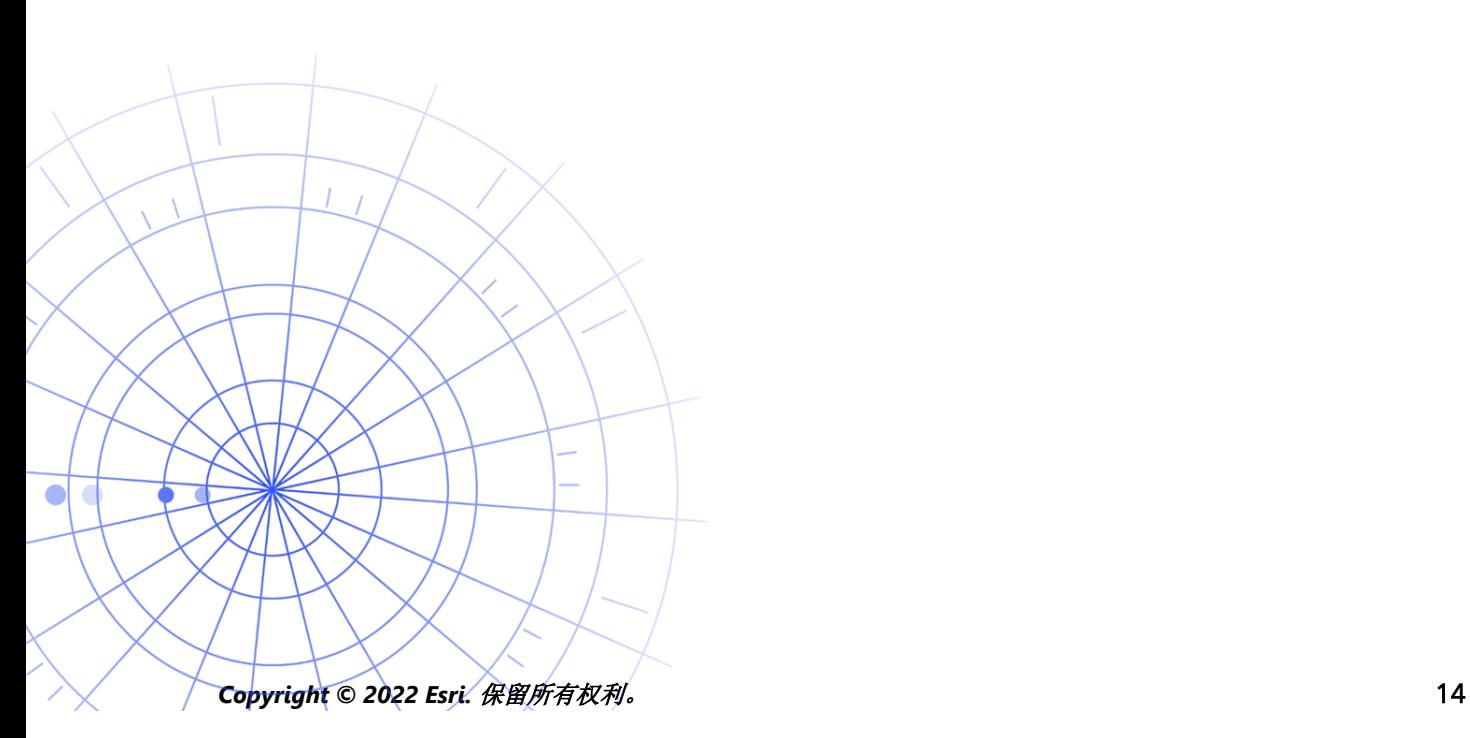

## 8. 常见问题解答

#### 如何获取此应用程序?

在 Android 设备的 Google Play、iPad 和 iPhone 的 App Store 以及 Windows 设备的 Microsoft Store 上都可以下载 ArcGIS QuickCapture 移动应用程序。

注:如果您无法访问 Google Play 或 Microsoft Store,请从 QuickCapture 资源页面进行 下载。

#### 是否可以更改轨迹的上传频率?

轨迹每 10 分钟上传一次,此频率无法更改。

此外,移动设备的最近已知位置默认每 60 秒更新一次。工程作者可以将此间隔修改为 15 或 60 分钟。

#### 如何分析轨迹数据?

可以从 ArcGIS Online 导出轨迹, 并且可以使用 ArcGIS Pro 中的工具来深入了解数据。 如果使用 ArcGIS Enterprise, 则可以使用 ArcGIS GeoAnalytics Server 直接分析存储在 位置共享图层中的要素。